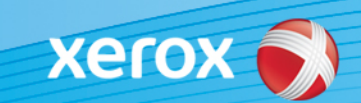

# Xerox® ColorQube® 8700/8900 szoftverazonosítás

### **3-es verzió**

**FIGYELMEZTETÉS!** Új firmware-frissítés érhető el a ColorQube 8700/8900 modellek számára. Az új verzió magában foglalja a ConnectKey 1.5 technológia legújabb fejlesztéseit, telepítését pedig a ConnectKey-szoftvert már tartalmazó számítógépek mellett a régebbi (nem ConnectKeytechnológiára épülő) firmware-verziókat használó gépeken is végre lehet hajtani. A számítógéptípusának, valamint a kívánt modellnek megfelelő fájl(oka)t kell letöltenie. A ConnectKey-technológiával kapcsolatos további információkért keresse fel a következő webhelyet: [www.xerox.com/ConnectKey](http://www.office.xerox.com/connectkey/huhu.html)

### **1. LÉPÉS: Határozza meg a jelenlegi rendszerszoftver-verziót.**

A berendezés elülső paneljéről az alábbiak szerint nyomtassa ki a konfigurációs jelentést:

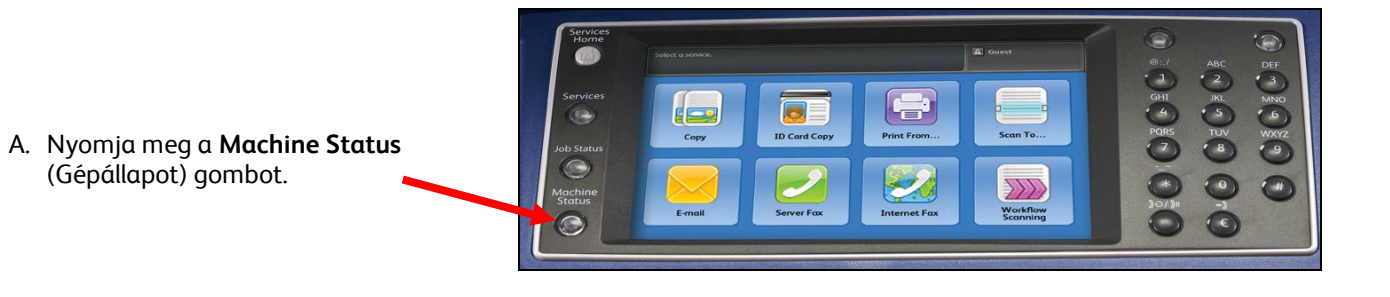

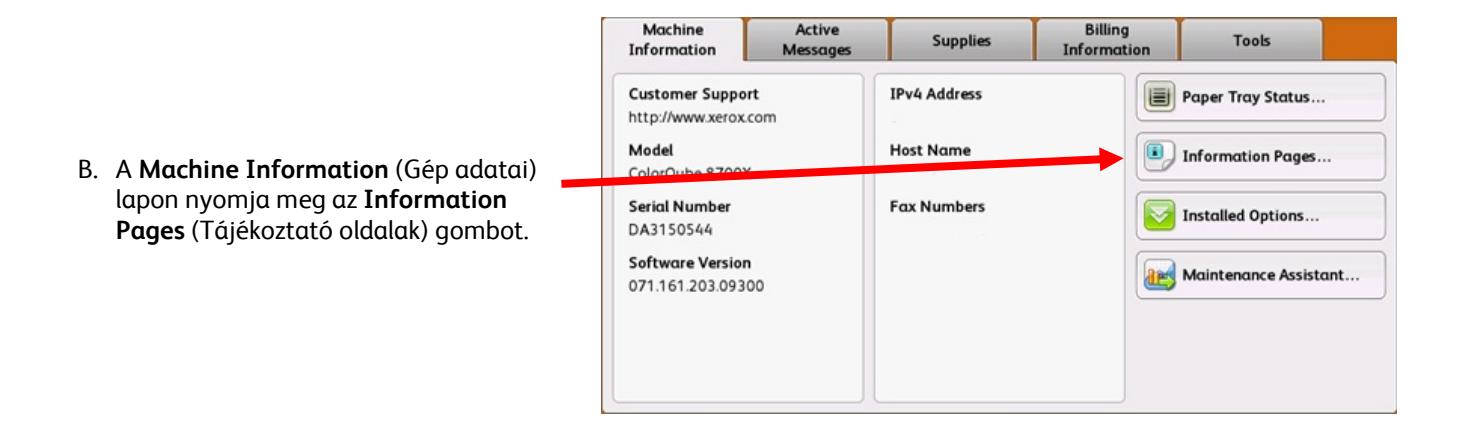

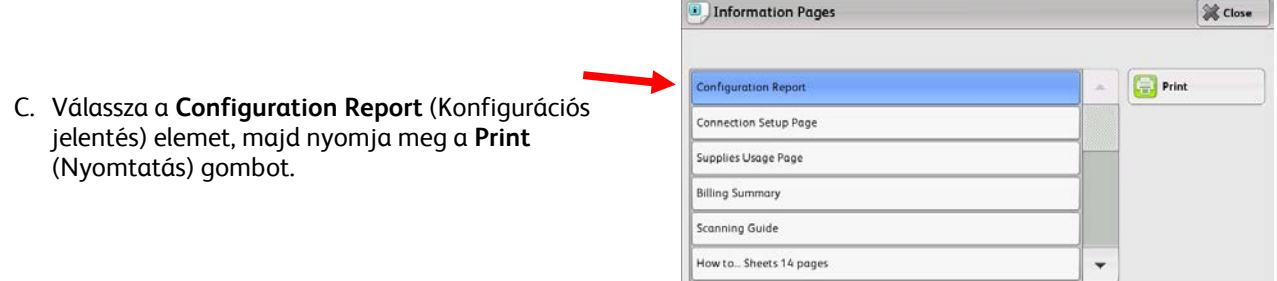

D. Keresse meg a **System Software Version** (A rendszer szoftververziója) feliratot a **Common User Data** (Általános felhasználói adatok) című részben.

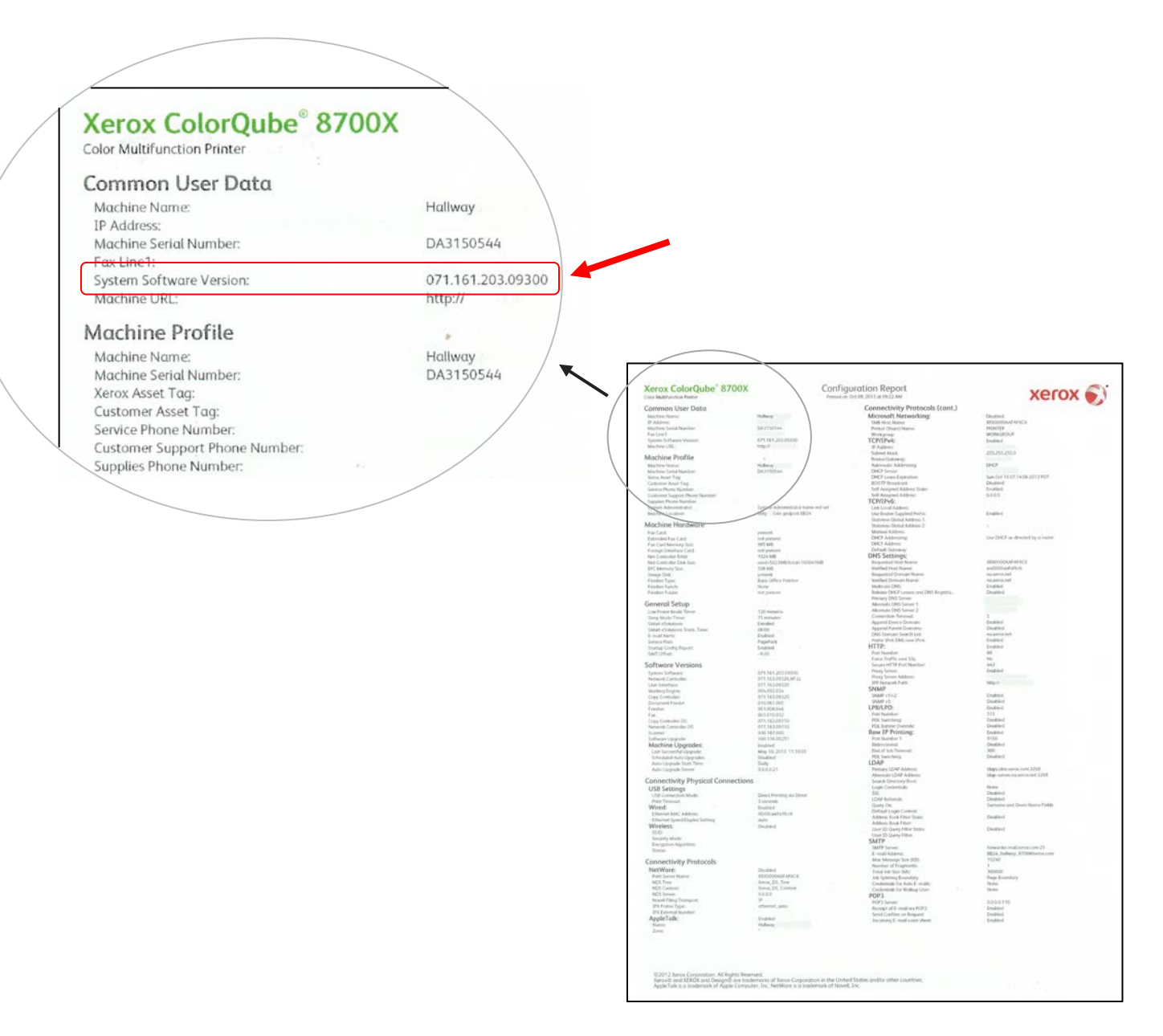

**FIGYELMEZTETÉS! A szoftverfrissítés befejezéséig hivatkozási alapként őrizze meg ezt a konfigurációs jelentést.** 

## **2. LÉPÉS: A követendő letöltési eljárás meghatározása**

Az Ön által használt jelenlegi verzió és a kívánt eredmény alapján használja az alábbi táblázatot a letöltési útmutató és a letöltendő fájl eléréséhez.

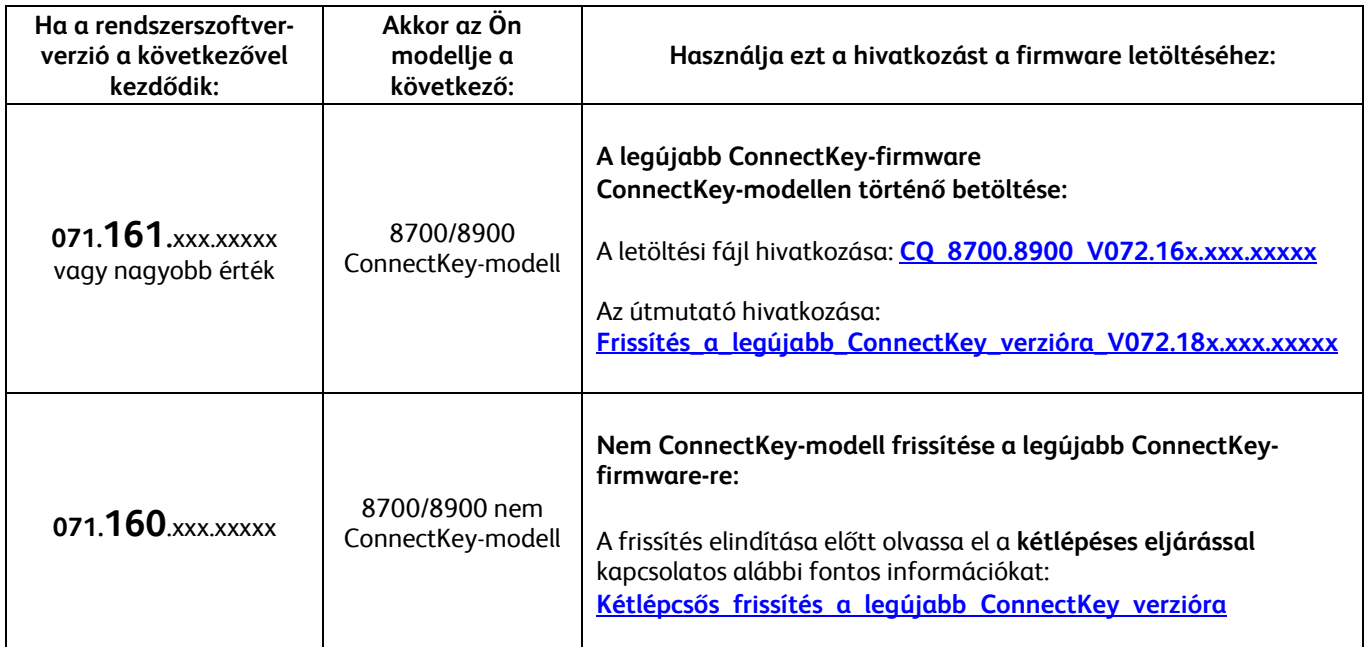

### <span id="page-2-0"></span>**Frissítés nem ConnectKey-modellről a legújabb ConnectKey-modellre (kétlépéses eljárás)**

#### **Vigyázat: Előfordulhat, hogy egyes nyomtatóbeállítások elvesznek, amikor nem ConnectKey-modellről végez ConnectKey-modellre történő frissítést. További információkért kattintson [ide.](http://www.support.xerox.com/support/colorqube-8700/support/huhu.html?objGUID=15909)**

Ha a rendszerszoftver-verzió a 071.160.xxx.xxxx számmal kezdődik, és Ön a ConnectKey-vezérlő legújabb firmwareverziójára kíván frissíteni, akkor ehhez egy kétlépéses eljárást kell elvégeznie.

- 1. Először egy speciális frissítési folyamatot kell végrehajtania a 071.160.xxx.xxxxx verzióról a 071.161.203.09300 verzióra. A speciális frissítési folyamathoz **2-8 GB kapacitású üres USB Flash-meghajtóra** van szükség, és a folyamat általában **1-2 órát vesz igénybe**. A speciális frissítési útmutatót ezzel a [hivatkozással](http://www.support.xerox.com/support/colorqube-8700/support/huhu.html?objGUID=14348) érheti el.
- 2. Ezután tudja elvégezni a ConnectKey-vezérlő legújabb firmware-verziójára történő frissítést. Ezt a frissítési eljárást a Centreware Internet Services weboldalán hajthatja végre, és az eljárás körülbelül 30 percet vesz igénybe. A lépéshez kapcsolódó frissítési útmutatót ezzel a [hivatkozással](http://www.support.xerox.com/support/colorqube-8700/support/huhu.html?objGUID=15609) érheti el.

Bár nem kötelező, határozottan ajánlott a nyomtató-illesztőprogramok frissítését is elvégezni, hogy lehetővé váljék a jelen szoftverfrissítéssel elérhető új funkciók teljes körű kiaknázása. További információkért kattintso[n ide.](http://www.support.xerox.com/support/colorqube-8700/downloads/huhu.html?operatingSystem=win7)

A frissítéssel biztosított további funkciókkal kapcsolatos információkért lépjen a [www.xerox.com/ConnectKey](http://www.office.xerox.com/connectkey/huhu.html) oldalra.

#### **FIGYELMEZTETÉS! Ha ConnectKey-modellre végez frissítést, csak a megfelelő eljárás igénybevételével váltson korábbi nem ConnectKey firmware-verzióra. Amennyiben egy korábbi nem ConnectKeymodellre kell verzióváltást végeznie, úgy lépjen kapcsolatba a Xerox ügyfélszolgálatával.**

© 2014 Xerox Corporation. Minden jog fenntartva. A XEROX®, a XEROX és ábrás védjegy® és a ColorQube™ a Xerox Corporation védjegyei az Egyesült Államokban és/vagy más országokban.